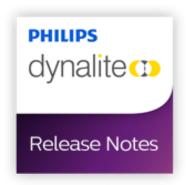

# **Release Notes**

Generated for 1.13.13.4108 released 21 Aug 2017

# **System Manager**

#### **Known Issues**

# **Change Requests**

| EMNG-3386 | Console Page Improvements ( Feedback from sites)                                                                                                    |
|-----------|----------------------------------------------------------------------------------------------------|
| EMNG-3385 | Emergency Test should give more details if a test is failed due to Battery duration                                                                                        |
| EMNG-3382 | Channel runtime report should be simplified.                                                                                                    |
| EMNG-3359 | OPC should support occupancy tags                                                                                                    |
| EMNG-3354 | SM should support sensor lux level report                                                                                                    |
| EMNG-3316 | SM should allow connecting to EGs via a second IP address, for access via NAT (Network Address Translation) server                                                         |
| EMNG-3284 | Occupancy Map should be able to show the historical percentage occupancy in Site Map                                                                                       |
| EMNG-3280 | EM OPC should support DALI sensor Lux Level and online statuses                                                                                                    |
| EMNG-3265 | EM should support Notional Power & Energy report on logical channel level                                                                                                  |
| EMNG-3256 | EM should listen to blind programming and program out preset messages                                                                                                    |
| EMNG-3170 | Ability to enter the desired channel level in EM for the channel level sliders                                                                                             |
| EMNG-3105 | EM Scheduler should allow to send custom Dynet messages                                                                                                    |
| EMNG-3102 | EM should support "Fade Channel/Area to Preset" (Opcode 6B) as an Action                                                                                                   |
| EMNG-3101 | OPC points for emergency tests should have a status to show the tests in progress                                                                                          |
| EMNG-3092 | EM System Monitor (Network, Command monitor, Application) should be available to remote EM clients                                                                         |
| EMNG-3091 | EM should allow the user to select the EG to which the schedule needs to be deployed.                                                                                      |
| EMNG-2997 | EM should support "Start Task" action in EG Schedule                                                                                                    |
| EMNG-2896 | EM should support scheduling enumeration of DALI Ballasts                                                                                                    |
| EMNG-2813 | Ability to perform polling on individual spurs at set time intervals                                                                                                    |
| EMNG-2760 | EM should support Alert History Report                                                                                                    |
| EMNG-2618 | Preset buttons should follow preset offset                                                                                                    |
| EMNG-2506 | EM should track the disable/enable status of areas. If a disable panel message is send to an area, then EM console button should show that the preset buttons are disabled |
| EMNG-2372 | EM should support Area Activity Report                                                                                                    |
| EMNG-2349 | EM OPC-AE should support breaker trip alarms                                                                                                    |
| EMNG-3    | EM should support sending Dynet message from buttons or macros                                                                                                    |
| EMNG-3090 | Trigger event on Server startup                                                                                                    |
| EMNG-3099 | EM to Start/Stop tasks on a Network device                                                                                                    |
| EMNG-2511 | EM tool tip should show more lines when running on a screen with higher resolution                                                                                         |
| EMNG-348  | EM - Disable Motion Detection in an Area By Preset.                                                                                                    |

## **Problem Reports**

EMNG-786 OPC - When OPC Proxy App is launched for the first time, it does not request current status for device online
EMNG-3024 "Administrator" user in the PC gets "Site Owner" privileges even if the EM user role doesn't give that privilege
EMNG-3013 Astronomical Schedules in EM are not following the daylight saving changes
EMNG-2457 EM OPC doesn't show the correct connection status between EM Server
EMNG-3192 Installer to detect if Windows has required updates

### Issues Solved in 1.13.13.4108

### **Change Requests**

- EMNG-3286 "Channel Energy" and "Energy From Channel Energy" report should be listed in a separate section so that it is clear that it works only with Xitanium drivers
- EMNG-3103 EM action editor should allow inserting new actions below the current selected action

#### **Problem Reports**

EMNG-2852 EM Performance concerns reported from big sites - Plan navigation is slow

### **Issues Solved in Previous Versions**

#### **Change Requests**

| Change Requests |           |                                                                                                    |
|-----------------|-----------|----------------------------------------------------------------------------------------------------|
|                 | EMNG-3154 | Support OPC Set / Get Temperature Set point and Get Actual Temperature points                                                                                |
|                 | EMNG-3136 | EM to support tags in macros and triggers                                                                                                    |
|                 | EMNG-3135 | EM to support Area Linking                                                                                                    |
|                 | EMNG-3104 | EM OPC should support Channel Level tags                                                                                                    |
|                 | EMNG-43   | EM Network logs doesn't show the area name in the messages                                                                                                   |
|                 | EMNG-3088 | Create occupancy change and occupancy percent reports                                                                                                    |
|                 | EMNG-3086 | Add show / hide background layer to EM client                                                                                                    |
|                 | EMNG-28   | EnvisonManager emergency testing can also be used to test central battery systems                                                                            |
|                 | EMNG-2994 | EM should "Enable Trending" if the user selects Channel run time/ Modbus polling                                                                             |
|                 | EMNG-2971 | Move units (KWH) in energy report from field to just in header and add totals                                                                                |
|                 | EMNG-2952 | Automatic public holiday updates in EM                                                                                                    |
|                 | EMNG-2949 | Area Manager in EnvisionManager that allows the user to create, delete, modify and rename Area regions on plans                                              |
|                 | EMNG-2606 | While disabling LightMap layer, EM should remember the previous settings and should enable the layers that were enabled before selecting the Light Map Layer |
|                 | EMNG-141  | In the preset editor tab, EM should have "Save" button instead of "OK" button                                                                                |
|                 | EMNG-2260 | User should be allowed to add/rename/delete pages in the console screen                                                                                      |
|                 | EMNG-2259 | User should be allowed to move the button groups and place it anywhere in the console page                                                                   |
|                 | EMNG-296  | EM: There should be an option to show/hide fault icons in EM Site Map                                                                                        |
|                 | EMNG-2757 | EnvisionManager support for Windows Surface                                                                                                    |
|                 | EMNG-2749 | EM console should be able to display the current temp and set temp                                                                                           |
|                 | EMNG-2493 | Tool tip on Antumbra panels should display the temperature value                                                                                             |
|                 | EMNG-2597 | EM should allow copy pasting button groups across console pages.                                                                                             |
|                 | EMNG-2515 | EM OPC should show the overall number of offline devices                                                                                                    |
|                 | EMNG-2514 | EM OPC should show the overall quantity of failed lamps                                                                                                    |
|                 | EMNG-2513 | EM OPC should show the overall quantity of failed or offline ballasts                                                                                        |
|                 | EMNG-2512 | EM OPC should show the Dynet connection status(Network Status): Connected or                                                                                 |
|                 |           |                                                                                                    |

|                 | Disconnected                                                                                                    |
|-----------------|----------------------------------------------------------------------------------------------------|
| EMNG-2508       | Update EM Sales Tool Installer for 64Bit windows                                                                                                    |
| EMNG-2256       | Button Group should allow to select text colour for title and labels                                                                                       |
| EMNG-20         | EM should support scheduled database backup                                                                                                    |
| EMNG-15         | Simulation tool needs to support Dashboard demonstrations                                                                                                  |
| EMNG-2441       | EM should show the current light level of an area by changing the highlight colour of the area                                                             |
| EMNG-2428       | Select Area window in Action editor should select the area by double clicking                                                                              |
| EMNG-2262       | EM should support hiding presets                                                                                                    |
| EMNG-414        | Option to hide "Site Map" tab in EM                                                                                                    |
| EMNG-315        | EM Client - Include "Preset Offset" in Action Editor                                                                                                    |
| EMNG-241        | OPC Tags for Emergency Test Group                                                                                                    |
| EMNG-6          | Console buttons should be able to link to plans                                                                                                    |
| EMNG-59         | EM should allow for the scheduling of polling                                                                                                    |
| EMNG-362        | Add Channel runtime report capability to EM                                                                                                    |
| EMNG-380        | Add new Ethernet Trunk routing option 'In Range Presets Only'                                                                                              |
| EMNG-307        | Enable Ethernet Trunk Routing option for EnvisionGateway                                                                                                   |
| EMNG-259        | EM server - Record notional power values for each area                                                                                                    |
| EMNG-279        | Schedule: "Disable Until the Beginning of " text in schedule module actually disables to the end of the day $\frac{1}{2}$                                  |
| EMNG-382        | EM config: Disable auto logout by default.                                                                                                    |
| EMNG-266        | Legend required for the schedule overview page to explain the different colours                                                                            |
| EMNG-428        | Wording changes recommended in Sales Tool                                                                                                    |
| EMNG-373        | EM SalesTool - Change SalesTool name to Simulation Tool                                                                                                    |
| EMNG-309        | Simulation Tool - Add a "create new ballast" functionality                                                                                                 |
| EMNG-430        | Add ability to sign-on a device                                                                                                    |
| EMNG-396        | SalesTool - Make the salestool window not always on top                                                                                                    |
| EMNG-349        | EM Configuration : Roll Call, DALI Ballast & Channel Runtime polling should be optimized                                                                   |
| EMNG-286        | EnvisionManager Client - Need to be able to show Customer specific help from help menu                                                                     |
| EMNG-254        | EnvisionManager Client - Add Help menu                                                                                                    |
| EMNG-336        | EM : if the same user logs in after auto logout, EM should load the page where the user was in before log out                                              |
| EMNG-289        | EM should auto Logout when there is no human interaction for a configurable time out.                                                                      |
| EMNG-324        | FMC and EP should request Lux Level in sensor popup tooltip and (FMC only) display lux levels of multiple sensors in the right panel when area is selected |
| EMNG-235        | EM - Add Lux Level Polling in EM                                                                                                    |
| EMNG-294        | FMC: Timed Event Schedule stops working if Envision Manager Server service stops and starts in between.                                                    |
| EMNG-33         | "Query results" option should be available in EM for DALI Emergency Testing                                                                                |
| EMNG-2229       | Action Editor should have a "Request Channel Level" option                                                                                                 |
| EMNG-310        | EM System OverView: Overview should show the no: of online devices v/s the total number of devices                                                         |
| Problem Reports |                                                                                                    |
| FMNG-3281       | While upgrading FM to SM. It is getting installed in default path ("C:\Program Files") even if the                                                         |

| EMNG-3281 | While upgrading EM to SM, It is getting installed in default path ("C:\Program Files") even if the previous version was installed at a custom path   |
|-----------|----------------------------------------------------------------------------------------------------|
| EMNG-3114 | Console pages are not sorted based on the plan names. The pages are jumbled                                                                          |
| EMNG-3018 | EG schedules are getting duplicated while editing and deploying a schedule present in one EG when there are multiple EGs with the same configuration |
| EMNG-3016 | Notional reports shows wrong values if the system locale setting is following non English format for numerics                                        |
| EMNG-3010 | EM Config should show the disconnected icon if no TCP trunk connection is made. Currently it                                                         |

|           | shows green tick mark with Disconnected status.                                                                                       |
|-----------|----------------------------------------------------------------------------------------------------|
| EMNG-2885 | EM Metered reports doesn't use "," to separate thousands                                                                              |
| EMNG-2884 | Metered Reports for "All" meters cannot be generated if the meters are under a distribution board                                     |
| EMNG-2876 | Macros and Meters are not selectable in the Button Setup Wizard                                                                       |
| EMNG-2845 | Fixture Control Lines are shown in the SiteMap even if 'Lines' is disabled in Layers when the user switches from other tab to SiteMap |
| EMNG-2636 | Members of an Active Directory Group are not able to login to EM                                                                      |
| EMNG-2790 | EM client gets disconnected from the server every 3 days                                                                              |
| EMNG-2855 | Presets section is not appearing in the side pane after clicking on an Area in the site map tree                                      |
| EMNG-2846 | In Site Map, Channel Level sliders are sending colour temperature channel level messages for normal fixtures                          |
| EMNG-2764 | In a fresh installation of EM 1.7.10, none of the privileges for the dashboard role are selected                                      |
| EMNG-2689 | EM shows wrong number of Ethernet trunk connection                                                                                    |
| EMNG-2669 | Reset to Preset (Opcode 0x0F) is not handled in EM/EP                                                                                 |
| EMNG-2654 | Simulation Tool: No Alert is displaying for Emergency Failures in EM Alerts tab                                                       |
| EMNG-2645 | Fresh installation of EM 1.6.8 in Windows 10 fails to create the databases                                                            |
| EMNG-2622 | Macros that are part of a schedule deployed to EG, will not get initiated if the user starts the macro manually or from a button      |
| EMNG-2569 | EM doesn't allow to deploy schedules to EG if EG is configured as an access point.                                                    |
| EMNG-2430 | OPC Online Status does not update even after doing Refresh or manual sign on                                                          |
| EMNG-2271 | Schedule gets corrupted when an after sunrise schedule is dragged in schedule overview to make it a before sunrise schedule           |
| EMNG-505  | Emergency failures not showing in Lamp Manager                                                                                        |
| EMNG-502  | EM Client: Enable sign-on of devices inside a Distribution Board                                                                      |
| EMNG-111  | WW-CW channels are inverted                                                                                                    |
| EMNG-2617 | Incorrect OPC Alarm and Events subconditions for DALI Lamp Status and Device Offline status                                           |
| EMNG-2522 | EM Site Map does not live update area Preset Status on non active pages                                                               |
| EMNG-2489 | EM tool tip over a temperature sensor should display temperature value rather than lux                                                |
| EMNG-2488 | EM shows DTS900 as offline when ever mouse hovered                                                                                    |
| EMNG-2482 | OPC shows wrong status for DALI BALLAST STATUS                                                                                        |
| EMNG-2481 | Reports are not getting generated in stand alone EM client installation.                                                              |
| EMNG-2456 | User is not able to install EM Suite in custom location                                                                               |
| EMNG-2433 | Negative Values are observed in Envision Dashboard                                                                                    |
| EMNG-2413 | Add units to Metered Points                                                                                                    |
| EMNG-106  | Site Map goes blank while navigating from other tabs. The workaround is to go to console tab and come back to Site Map tab            |
| EMNG-2227 | Lamp runtime is being automatically reset when a failed lamp is restored                                                              |
| EMNG-506  | Emergency ballast group parameters are not saved to the new ballast                                                                   |
| EMNG-1010 | EM Client: Emergency Test Status from EP is not seen in EM Report                                                                     |
| EMNG-747  | EnvisionManager: If an Emergency test reaches the expiry time with no results, it should be marked as failed                          |
| EMNG-602  | EM Client: Emergency Test Status, no results seen when the type is "Functional" or "Duration".                                        |
| EMNG-1106 | Time filtering of Emergency Test Status is not working                                                                                |
| EMNG-1061 | EM Emergency testing - Reporting/Date Stamp Issues                                                                                    |
| EMNG-915  | Triggers/Macros become hidden if the parent folder is renamed.                                                                        |
| EMNG-1007 | Polling stops after a period of time.                                                                                                 |
| EMNG-447  | If a timed event schedule goes past midnight it doesn't appear in the schedule overview                                               |
| EMNG-936  | Order devices by box number in Online/Offline Alarm Trigger                                                                           |
| EMNG-751  | EM Client & EM Config Tool should display the network status as disconnected for Ethernet                                             |

|           | Trunk Connection if connection to all the Gateways are dropped                                                                                                    |
|-----------|----------------------------------------------------------------------------------------------------|
| EMNG-631  | EM throws "error opening job file" if logical view has got duplicate sub folder names                                                                                                 |
| EMNG-528  | Alerts: A lamp failure alert can sometimes link to the wrong plan                                                                                                    |
| EMNG-901  | EnvisionManager Client fails to load Backdrop image                                                                                                    |
| EMNG-510  | EM Client installed on Windows 8 PC connected to a Remote EM Server running on Windows 7 PC does not display the timeline blocks with time or date in the overview page for Schedules |
| EMNG-1011 | Intermittent 0:00 schedule, simulator improvements                                                                                                    |
| EMNG-1084 | Modification of Simple EM Schedule does not reschedule at the correct time                                                                                                    |
| EMNG-452  | Add Support for the Current Sense Module of the 820FR_CS                                                                                                    |
| EMNG-1067 | EM simulation: Dragging the slider doesnot execute the schedules in specified time mentioned                                                                                          |
| EMNG-682  | Envision Manager: Active Directory users cannot log on                                                                                                    |
| EMNG-433  | EM Installer: Unchecked "Install Client Software" still installs the EM switch and EM client.                                                                                         |
| EMNG-991  | SimulationTool - Invalid Short Addresses and Lamp Overlife errors appear                                                                                                    |
| EMNG-935  | EM Simulation: Emergency test never finishes even emergency failures are triggered in simulation tool.                                                                                |
| EMNG-446  | Slow performance and lockups on site machines                                                                                                    |
| EMNG-1107 | EM Client: In Alerts device offline is not getting generated and the sitemap icons doesn't gets changed.                                                                              |
| EMNG-603  | EM Switch - EM switch automatically logs out.                                                                                                    |
| EMNG-570  | EM Client - Schedule overview schedule count mismatch                                                                                                    |
| EMNG-1030 | Sales tool: No response seen in EM Client after a job is loaded                                                                                                    |
| EMNG-876  | EM Simulation: EM simulation tool crashes when clicked on "Save" without job file loaded.                                                                                             |
| EMNG-495  | EM Client: User Log On/Off made checked under notification, keeps sending alerts and notification mails.                                                                              |
| EMNG-1050 | EMConfig: Cross OS communication for EM Config/EM Client fails with Windows8                                                                                                    |
| EMNG-911  | SalesTool - Invalid operation error seen in Application Log                                                                                                    |
| EMNG-568  | The message prompt to user if he wants to save the changes made for report format, pops up twice and focus is shifted, if users clicks "yes"                                          |
| EMNG-1051 | Reload & Upgrade database triggers polling at once causing heavy traffic                                                                                                    |
| EMNG-865  | EM - User is always logged in as guest user                                                                                                    |
| EMNG-814  | User logon/logoff event is not recorded in the "Alerts" tab in EM                                                                                                    |
| EMNG-759  | Simulation Tool : When a job file is loaded, clients are not notified/updated                                                                                                    |
| EMNG-999  | EM Client - browse button in Button Setup Wizard                                                                                                    |
| EMNG-944  | EM Client - Email notification does not include attachment                                                                                                    |
| EMNG-811  | EM Client - In Macros- Action Editor, the preset action is blank every other entry                                                                                                    |
| EMNG-758  | EM Client - No alerts raised for offline DALI devices                                                                                                    |
| EMNG-1023 | EM Installer: Configuration & Trend database creation failed error message pops-up after reinstalling EM Client.                                                                      |
| EMNG-988  | Schedules were lost after a test on a new installation                                                                                                    |
| EMNG-845  | EMClient: Fault icons are not displayed in Sitemap tab unless the user zooms in the sitemap image file.(Often seen with big image files like MIAL)                                    |
| EMNG-451  | EM Client ClickOnce configuration not working                                                                                                    |
| EMNG-804  | OPC - OPC AE Server not listed as active server on fresh EM                                                                                                    |
| EMNG-468  | EMClient: Continuous circular loading icon is displayed across the plans and the image fails to load/display.                                                                         |
| EMNG-1143 | SMC - Alarm Db execution shows created but SMC UI shows failed.                                                                                                    |
| EMNG-889  | EM - Edited Schedules do not get executed that day                                                                                                    |
| EMNG-473  | EMConfig: SMC hangs displaying a black screen in Not Responding state.                                                                                                    |
| EMNG-1115 | OPC - DCOM Server rename caused previously setup OPC client points disappear                                                                                                    |
| EMNG-910  | EM config - Restore backup fails in Win 2008R2                                                                                                    |

| EMNG-968  | EMClient - Cannot change font size of header name in button groups                          |
|-----------|---------------------------------------------------------------------------------------------|
| EMNG-775  | EMClient: EM Client crashes when an area under another plan is selected under site map tab. |
| EMNG-949  | Authentication with ActiveDirectory doesn't work                                            |
| EMNG-891  | EM Client: Renaming of Schedule will corrupt the display of Schedules in SChedule Overview  |
|           | Page.                                                                                       |
| EMNG-658  | EMClient - Missing overlay lamp failure icon                                                |
| EMNG-1021 | EM Client - Replace All Lamps link is always disabled                                       |
| EMNG-950  | EM Client - Emergency test failure not showing in sidebar                                   |
| EMNG-705  | EM Switch - Selected areas are not retained after Server restart.                           |
| EMNG-680  | EM Client gets disconnected from server, very often.                                        |
| EMNG-869  | EM: DALI-MM Preset Request reply was wrong; description is also wrong.                      |
| EMNG-749  | EnvisionManager - Add the ability to set a customer Logo                                    |
| EMNG-546  | EM Installer cannot install on Spanish language                                             |